UPSTATE UPSTATE UPSTATE UPSTATE UPSTATE UPSTATE UPSTATE UPSTATE UPSTATE UPSTATE

DUR NEXT MEETING will be on Friday, NOVEMBER 18, 1983 at 7:30 pm PLACE: KEY MANK BLDG. SW corner of Rt. 20 and Rt. 155 THE DECEMBER MEETING will be on Friday, DECEMBER 16, 1983 at 7:30 pm PLACE: KEY BANK BLDG. SW corner of Rt. 20 and Rt. 155

November's meeting will include a panel discussion on the future of the 99/4 and if it comes in time, a demonstration of the M. B. voice recognition system.

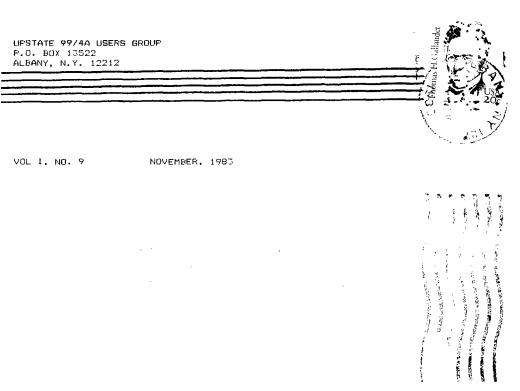

Last month we put in a program to clear the front of the program space in the MINI-MEMORY (MM) module. This month we will put in a program, titled NAMES, that will catalog the MINI-MEMORY. Using EASYBUS, first load the MM with your tape from last month that contains CLEARS, NEW, and OLD. Select NEW from the RUN option and type in the program as show in the enclosed area below. Type carefully.

|                         |                      | туре |            |             |                 |     |                                                                                                 |
|-------------------------|----------------------|------|------------|-------------|-----------------|-----|-------------------------------------------------------------------------------------------------|
| ADDR.                   |                      |      | OP<br>CODE | OPERAND (S) | COM-  <br>MENTS |     | NOTES ON COMMENTS                                                                               |
| 7D00                    |                      |      | AORG       | >7F80       | •               |     | Takes you to starting location.                                                                 |
| 17F80                   | C060<br>701E         |      | MOV        | @;701E,R1   | (2)             | 2.  | Loads the starting address of the REF/DEF table into R1.                                        |
| 17F84                   | 0200                 |      | LI         | R0,>00E6    | (3)             |     |                                                                                                 |
| 17F86<br>17F98<br>17F8A | 00E6<br>0202<br>0006 |      | LI         | R2.>0006    | (3)             |     | Loads RO and R2 with a starting<br>location for printing on the<br>screen (>00E6) and tells the |
|                         | 0008<br>0420<br>6028 | WR   | BLWP       | ĕ-4028      | (4)             |     | computer there to print 6<br>characters per name.                                               |
| 17F90                   | 0281                 |      | CI         | R1,>7FF8    | (5)             |     |                                                                                                 |
| 17F74                   | 7FF8<br>1305         |      | JED        | R:E         | (5) (           |     | Writes out the first name in the REF/DEF table.                                                 |
| 17F96<br>17F98          | 0221<br>0008         |      | AI         | R1,>0008    | (6)             |     | Checks to see if we are at the                                                                  |
| 17F94<br>17F9C          | 0220<br>0020         |      | AI         | R0,00020    | (6)  <br>       |     | end of the REF/DEF table and<br>leaves the loop if we are.                                      |
| 17F9E                   | 10F6                 |      | JMP        | ŴŔ          | (6) ;           |     |                                                                                                 |
| :7FA0<br>:7FA2          | 0205<br>4000         | RE   | LI         | R5,>4000    | (7)             | 6.  | Increments the REF/DEF address<br>we are writing (R1) and the                                   |
| 17FA4<br>17FA6          | 0206<br>0000         |      | LI         | R6,>0000    | (7)             |     | screen writing site (R0).                                                                       |
| ;7FA8                   | 0605                 | DL   | DEC        | R5          | (7)             | 7.  | A delay loop to count to >4000                                                                  |
| ;7FAA                   | 8185                 |      | С          | R5,R6       | (7)             |     | (decimal 16384) to give us time                                                                 |
| 17FAC                   | 16FD                 |      | JNE        | DL          | (7)             |     | to get our finger off the enter                                                                 |
| 17FAE<br>17FB0          | 0203<br>FFFF         |      | LI         | R3,>FFFF    | (18)            |     | key after we tell NAMES to run<br>from the MM RUN option.                                       |
| :7FB2                   | 0402                 | KS   | BLWP       | @>6020      | (8)             |     | •                                                                                               |
| 17FB4                   | 6020                 |      |            |             | 1               | 8.  | A routine to scan the keyboard                                                                  |
| 17FB6                   | 90E0                 |      | CB         | @>8375,R3   | (8) (           |     | to see if we have pressed a key                                                                 |
| 17FB8                   | 8375                 |      |            |             | ;               |     | after the program has displayed                                                                 |
| 17FBA                   | 1 3F B               |      | JEQ        | r's         | (8)             |     | the catalog on the screen.                                                                      |
| 17F8C                   | 045B                 |      | B          | *R11        | (9)             |     |                                                                                                 |
| ¦7FBE<br>¦              |                      |      | AORG       | >701E       | 1               |     | Branches back to the MM option<br>if we exit the above routine by                               |
| 1701E                   | 7FE0                 |      | DATA       | 27FE0       | (10) {          |     | pressing a key.                                                                                 |
| 17020<br>1              |                      |      | AORG       | ∠7FE0       | (10)            |     | Changes the REF/DEF pointer and                                                                 |
|                         | 4E41                 |      | TEXT       | 'NAMES '    |                 |     | names the program (You must have                                                                |
|                         | 4D45                 |      |            |             |                 |     | one space after NAMES).                                                                         |
|                         | 5320                 |      |            |             | 1               |     |                                                                                                 |
| 17FE6                   | 7F80                 |      | DATA       | >7FB0       | (10);           | 11. | Exits the MM assembler.                                                                         |
| 17FE8                   |                      |      | END        |             | (11)            |     |                                                                                                 |
|                         |                      |      |            |             |                 |     |                                                                                                 |

Save this copy of the Line-by-Line assembler with NAMES, CLEARS, OLD, and NEW onto a separate tape (I suggest saving from >7000 to >7FFF). You now have a line-by-line assembler that will clear your programming space between trials, and that will catalog the MM. Remember that for NAMES to work you must update the REF/DEF table and the pointer at >701E as you put in trial programs. Locations >7000 to >7FBF are free to you for trials.

Mike Henry

HINTS FROM HENRY

Good news! There actually is someone out there reading these columns. Not only that, but we have our first reader contribution. The first item below was sent in by Stuart Doling (Thanks Stu!). If you have any hints and/or tricks that you think are worth sharing with your fellow club members, send them to my home at 734 Wright Avenue, Schenectady, New York 12309, to me c/o the Users Group at P.O. Box 13522 in Albany, or talk to me at our monthly meetings.

# Item 1:

From Stuart Doling comes this hint on solid underlining of your output. For convenience, redefine the underline character "\_" you get by typing FCTN-U to be a solid line at the top of the character block. Do this by a "CALL CHAR(95,"00FF")" at the start of your program. When you want to underline output, print out FCTN-U's on the next line. Try this example:

100 CALL CHAR(95,"00FF") 110 PRINT "THIS IS A TEST" 120 PRINT "\_\_\_\_\_" 130 GOTD 130

To widen the gap between the text and line, increase the number of zeroes (in pairs) in line 100. To increase the thickness of the line, increase the number of "F"'s (in pairs) in line 100. Try it -- you'Il like it.

### Item 2:

Last month we gave a hint on the use of SHIFT-E to save you from losing your program if you mistakenIy type "OLD CS1" instead of "SAVE CS1". At our October meeting, several people reported that this works with TI-BASIC, but not with EXTENDED BASIC (XB). I have a version 100 XB module. It works as follows: SHIFT-E gets you out of the "OLD CS1" command without losing your program in memory when you have the MEMORY EXPANSION on, but it does not without the expanded memory connected. Most of you probably have the version 110 XB, and I can't tell you how that will behave. We suggest that you experiment with a simple one line program like "100 REM" and see how the system configuration that you use with your XB module will respond. TI-BASIC does not care if you have MEMORY EXPANSION or not.

Mike Henry

# SWAP CLUB NEWS

We have 30 new additions to our catalog since its last issue. Thirteen (13) of these are education or home management oriented (Thanks to Tom Mensching). The catalog will be available at the November meeting. We anticipate that the Swap Club might become an increasingly important source of software if third parties panic and slow down production of software for the TI-99 after TI's announcement that they would drop the line.

As reported last month, I am no longer your Swap Club Chairman. Your new President, Art Edelstein, will appoint a new Swap Club Chairman. I wish to sincerely thank all club members who have contributed to the Swap Club over the last two years.

Mike Henry

#### ELECTUNS

At the October meeting elections were held and here is a list of the results. Congratulations to each of you.

President Art Edelstein 374-1956 Secretary Richard Lane 843-0637 V. President Jim Blodgett 434-8860 Treasurer Bernard English 465-3115

### OFFICAL NOTICE

We have had many requests for the names and home phone numbers of our membership. We will publish a list of these next month. If any of you object for any reason your name will not be placed on the list. Please notify us through the P. O. box of any objections. Thank You.

## THE REBATE IS OVER

Just in case you haven't heard the rebate and the free class offered with the computer are no longer available as of October 31, 1983. This is because Texas Instruments has decided to cut their losses and end production of the home computer and peripherals. What they have left is being sold off at reduced prices. The current "list" price of the computer is \$75. I don't know about you but for me it was quite a shock even though rumors have been floating around for months. My first reaction was, what can 1 replace my system with? Then after the shock wore off and I realized that my system had not at all been affected by TI's decisions. It still does everything it did a month ago. So instead I realized that the thing to do was buy everything now that I had planned "hoped" to buy over the next two years. Now in two or three years I may upgrade but not now. Besides what can you up-grade to now? You have Atari, but how long will they last? Commodore is a step down (to me) and the IBM PC costs far more then I have. Please don't suggest Adam or Peanut, I don't like slow printers or chicklets. How ever for those of you who wish to dump now don't forget your used equipment has never been worth less. However for the good of the group we will be happy to advertise used equipment as we have in the past. By the way the new full year warranty is still in effect along with the free speech. For details see your dealer.

Rich Lane

### BOOKS

In my involvement with the TI 99/4 computer I have wondered and been asked about books on the TI home computer. I am slowly compiling a list. I hope the following list of books may be of some help to you in your endeavor to get the full use of your computer. This list is by no means complete. If you know of others that are good please share the information with the rest of us. Sally Lane

| Using & Programing the TI 99/4A                 | Kids And the TI 99/4A         |
|-------------------------------------------------|-------------------------------|
| including ready to run programs                 | By Edward H. Carlson          |
| By Frederick Holtz \$9.95 216 pgs.              | \$19.95                       |
| Published by TAB Books Inc.                     | (seventh grade level          |
| Available at Walden Bookstores.                 | and above)                    |
| Ficture This! An Intro to Computer Graphics     | Programming Basic with the TI |
| for ½ids of all ages \$13.46                    | Home Computer \$19.95         |
| Published by Addison - Wesley                   | By H. D. Pecham               |
| Creative Programming Computer Competancy Series | Smart Programming Guide for   |
| By TI Staff @\$9.95 each                        | Sprites \$5.95                |
| Volumes 1-3 and Allstar Projects                | By Miller Graphics            |
| Basic programming Frimer                        | Frograms for the TI Home      |
| By Waite & Pardee \$11.95                       | Computer \$14.95              |
| Published by Howard W. Sams                     | Published by Steve Davis Pub. |